# **MEMBANGUN APLIKASI MUTLIMEDIA PLAYER MENGGUNAKAN JAVA MEDIA FRAME WORK**

**Dinny Wahyu Widarti1), Muhammad Noor2)**

# *ABSTRACT*

*Java Media Framework is a multimedia application program used to enter data audio and video media into a java application player. This multimedia application serves as an audio player and video player. With a java-based multimedia applications, computer users can easily play and use these applications with multi-operating system, not just the windows operating system, but also support other operating systems such as rheumatic pain. Therefore, computer users have no difficulty in running multimedia applications based on the java media framework. Multimedia player application makes it easy for the user's computer as a media player audio and video applications as well as useful in the IT world for the java programmers to manipulate within the range of multimedia applications. From the results obtained that the player java application makes it easy for Java programmers to be able to develop a java program framework.*

*Keywords: Applications Multimedia Player, Java Media Framework*

#### **PENDAHULUAN**

Perkembangan teknologi multimedia saat ini telah berkembang pesat mulai dari teknologi yang bersifat *free* dan *non-free*. Aplikasi tersebut memudahkan bagi para pengguna komputer untuk memutar audio serta video dengan menggunakan tekhnologi aplikasi multimedia.

Dengan adanya plikasi multimedia berbasis java para pengguna komputer dengan mudah dapat memainkan serta menggunakan aplikasi tersebut dengan sistem operasi multiplatform, bukan hanya dengan sistem operasi Windows tetapi juga *support*  pada sistem operasi lain seperti Linux.

Berdasarkan latarbelakang tersebut peneliti merumuskan Bagaimana membuat aplikasi Multimedia framework dengan menggunakan bahasa *pemrograman java framework*?

#### **Tujuan Penelitian**

Tujuan dari penelitian ini adalah untuk membuat suatu aplikasi yang sangat membantu para pengguna komputer sebagai media aplikasi multimedia yang berfungsi sebagai pemutar audio dan video.

### **KAJIAN TEORI**

### **a. Java**

Java adalah bahasa pemrograman berorientasi objek yang dikembangkan oleh

Jurnal Teknologi Informasi Vol 3. No.1

<sup>&</sup>lt;sup>1)</sup> Dosen STMIK PPKIA Pradnya Paramita Malang

<sup>2)</sup> Mahasiswa STMIK PPKIA Pradnya Paramita Malang

Sun Microsystemss sejak tahun 1991. Bahasa ini dikembangkan dengan model yang mirip dengan bahasa C++ dan Smalltalk, namur dirancang agar lebih mudah dipakai dan platform independent, yaitu dapat dijalankan di berbagai jenis sistem operasi dan arsitektur komputer.

## **b. Kelebihan Java dari Bahasa Pemrograman Lain**

*Multiplatform.* Kelebihan utama dari Java adalah dapat dijalankan di beberapa sistem operasi komputer, sesuai dengan prinsip tulis sekali, jalankan di mana saja.

*Object Oriented Programming* (OOP) yang artinya semua aspek yang terdapat di Java adalah Objek. Java merupakan salah satu bahasa pemrograman berbasis objek secara murni. Semua tipe data diturunkan dari kelas dasar yang disebut Objek. Hal ini sangat memudahkan pemrogram untuk mendesain, membuat, mengembangkan dan mengalokasi kesalahan sebuah program dengan basis Java secara cepat, tepat, mudah dan terorganisir.

Librari kelas yang lengkap, Java terkenal dengan kelengkapan *Libarary*  (kumpulan program-program yang disertakan dalam pemrograman Java) yang sangat memudahkan dalam penggunaan oleh para pemrograma untuk membangun aplikasinya.

Jurnal Teknologi Informasi Vol 3. No.1

2) Mahasiswa STMIK PPKIA Pradnya Paramita Malang

Bergaya C++, memiliki sintaks seperti bahasa pemrograman C++ sehingga menarik banyak pemrograman C++ untuk pindah ke Java.

Pengumpulan sampah otomatis, memiliki fasilitas pengatuan penggunaaan memori sehingga para pemrogram tidak perlu melakukan pengaturan memori secara langsung (seperti halnya dalam bahasa C++ yang dipakai secara luas).

*Platform independent* berarti program yang ditulis dalam bahasa Java dapat dengan mudah dipindahkan antar berbagai jenis sistem operasi dan berbagai jenis arsitektur komputer.

*Java Virtual Machine* (JVM) adalah sebuah aplkikasi yang berjalan di atas sebuah sistem operasi dan menerjemahkan *bytecode* program Java dan mengeksekusinya, sehingga secara konsep bisa dianggap sebagai sebuag interpreter.

#### **c. NetBeans**

*NetBeans* mengacu pada dua hal, yakni platform untuk pengembangan aplikasi desktop java, dan sebuah *Integrated Development Environment*  (IDE) yang dibangun menggunakan platform NetBeans.

<sup>&</sup>lt;sup>1)</sup> Dosen STMIK PPKIA Pradnya Paramita Malang

### **d. Sejarah Netbeans**

Pengembangan NetBeans diawali dari Xelfi, sebuah proyek mahasiswa tahun 1997 di bawah bimbingan Fakultas Matematika dan Fisika Universitas Charles, Praha. Sebuah perusahaan kemudian dibentuk untuk proyek tersebut dan menghasilkan versi komersial NetBeans IDE hingga kemudian dibeli oleh Sun Microsystem pada tahun 1999. Kemudian Sun menjadikan NetBeans *open source* pada bulan Juni 2000.

# **e. Platform NetBeans**

Platform Netbeans adalah framework yang dapat digunakan kembali (reusable) untuk menyederhanakan pengembangan aplikasi desktop. Ketika aplikasi berbasis platform NetBeans dijalankan, kelas Main dari platform dieksekusi.

#### **e. NetBeans IDE**

NetBeans IDE adalah IDE open source yang ditulis sepenuhnya dengan bahasa pemrograman Java menggunakan platform NetBeans. NetBeans IDE mendukung pengembangan semua tipe aplikasi java (J2ME, web, EJB, dan aplikasi mobile). Fitur lainnya adalah sistem proyek berbasis Ant, control versi, dan refactoring.

### **f. Multimedia**

Multimedia adalah penggunaan komputer untuk menyajikan dan menggabungkan teks, suara, gambar, animasi, dan video dengan alat bantu (*tool*) dan koneksi (*link*) sehingga pengguna dapat ber-*navigasi*, berinteraksi, berkarya dan berkomunikasi.

#### **g. Framework**

Framework adalah sekumpulan *Library* yang diorganisasikan pada sebuah rancangan arsitektur untuk memberikan kecepatan, ketepatan, kemudahan dan konsistensi di dalam pengembangan aplikasi.

#### **h. Java Media Framework**

*Java TM Media Framework* (JMF) adalah *Application Programming Interface*  (API) yang dapat digunakan untuk memasukkan data-data media, baik itu audio maupun video ke dalam aplikasi dan *Applet Java*.

## **i. Flowchart**

Flowchart adalah gambaran dalam bentuk diagram alir dari algoritma-algoritma dalam suatu program, yang menyatakan arah alur program tersebut.

Jurnal Teknologi Informasi Vol 3. No.1

<sup>&</sup>lt;sup>1)</sup> Dosen STMIK PPKIA Pradnya Paramita Malang<br><sup>2)</sup> Mahasiswa STMIK PPKIA Pradnya Paramita Malang

# **ANALISA DAN PEMECAHAN MASALAH**

Pada saat ini aplikasi multimedia player yang sudah banyak digunakan adalah aplikasi multimedia yang tidak fleksibel, hanya dapat digunakan pada sistem operasi tertentu saja.

Aplikasi Java Player merupakan suatu apliksi yang digunakan sebagai multimedia untuk memutar suatu file video dan musik yang berekstensi mpeg dan mp3. Aplikasi Java Player ini sangat sederhana dan bersifat fleksibel dengan desain dan fitur-fitur yang sangat minimalis yang bisa diputar di sistem operasi apapun.

#### **a. Flowchart Video Player**

Flowchart Video Player seperti pada gambar 1, dimulai dari start untuk memulai menjalankan program. Kemudian klik *button* video player untuk membuka layer video. Buka file browser untuk membuka kotak dialog pilihan file.Jika yang dipilih adalah file mpeg mala file video tersebut akan di putar, namun jika bukan file mpeg maka akan muncul konfirmasi kesalahan dan kembali ke dialog pilihan file. Kemudian memutar file video sampai proses berhenti.

Flowchart dari uraian tersebut ini dapat dilihat pada gambar 1 berikut ini :

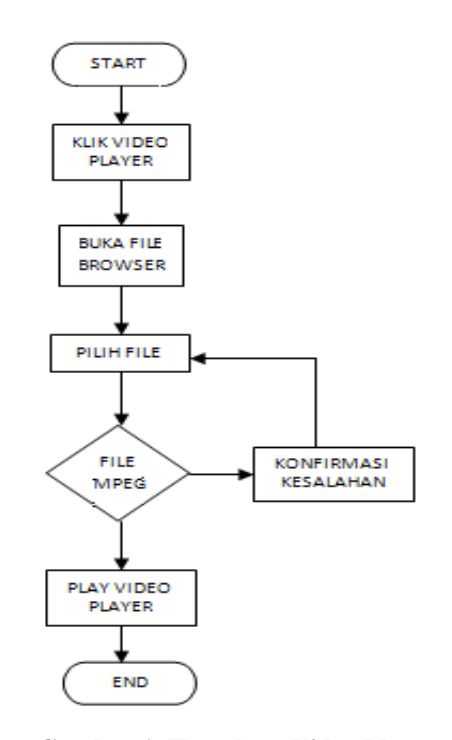

**Gambar 1. Flowchart Video Player**

#### **b. Flowchart Mp3 Player**

Flowchart Mp3 Player seperti pada gambar 2, dimulai dari start untuk memuliai menjalankan program. Kemudian klik *button* mp3 player untuk membuka layer mp3 player. Buka file browser untuk membuka kotak dialog pilihan file.Jika yang dipilih adalah file mp3 maka file mp3 tersebut akan di putar, namun jika bukan file mp3 maka akan muncul konfirmasi kesalahan dan kembali ke dialog pilihan file. Kemudian memutar file mp3 sampai proses berhenti.

Jurnal Teknologi Informasi Vol 3. No.1

<sup>&</sup>lt;sup>1)</sup> Dosen STMIK PPKIA Pradnya Paramita Malang

<sup>2)</sup> Mahasiswa STMIK PPKIA Pradnya Paramita Malang

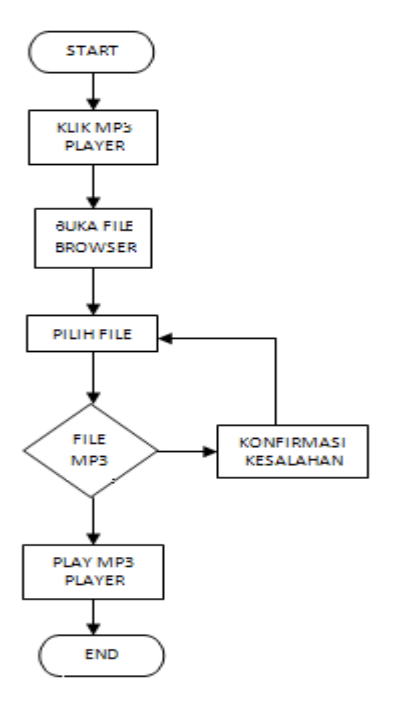

**Gambar 2 Flowchart Mp3 Player**

# **c. Desain Program Java Player**

Desain form java player pada gambar 3, untuk tampilan form awal java player terdapat judul program, logo program, tombol view video player, tombol view mp3 player, tombol about, tombol surfort file dan tombol exit.

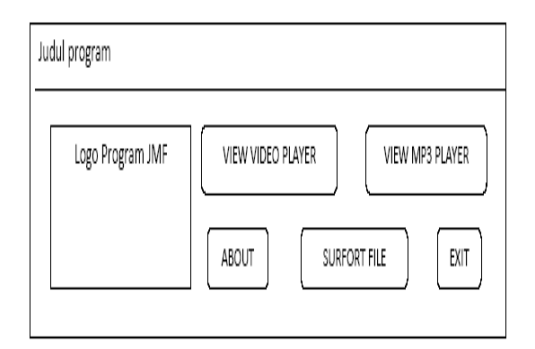

**Gambar 3 Desain form java player**

Jurnal Teknologi Informasi Vol 3. No.1

<sup>1)</sup> Dosen STMIK PPKIA Pradnya Paramita Malang<br><sup>2)</sup> Mahasiswa STMIK PPKIA Pradnya Paramita Malang

Desain form video player pada gambar 4, terdapat tombol view video player yang berfungsi untuk membuka kotak dialog pilihan file, sedangkan ketika file video diputar otomatis muncul beberapa tampilan video player dan control video.

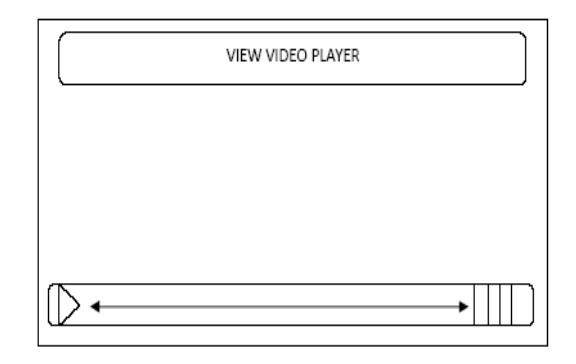

**Gambar 4 Desain form video player**

Desain form mp3 player pada gambar 5, terdapat tombol open mp3 player nama file, durasi waktu, tombol rewind, tombol previous, tombol play, tombol pause, tombol stop, volume suara, slider player, dan slider volume.

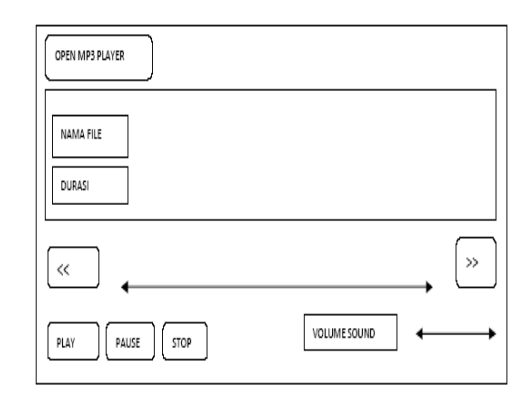

**Gambar 5 Desain form mp3 player**

# **HASIL DAN PEMBAHASAN**

#### **a. Implementasi Sistem**

Implementasi sistem adalah prosedur yang dilakukan untuk menyelesaikan desain sistem yang ada dalam dokumen yang disetujui dan menguji, mengintal dan memulai menggunakan sistem baru atau sistem yang diperbaiki.

# **b. Instalasi dan Operasi Sistem Instalasi Program**

Spesifikasi hardware yang dibutuhkan untuk menga[likasi program ini adalah:

- 1. PC/Kompatibel
- 2. Intel Processor atau Amd
- 3. RAM 128 atau lebih
- 4. Space minimal HD 4Gb
- 5. Sistem operasi Windows atau Linux
- 6. VGA 32Mb atau lebih

Sedangkan langkah-langkah instalasi sebagai berikut :

- 1. Masukkan CD atau flashdisk yang berisi program java palyer
- 2. Simpan file tersebut pada drive harddisk
- 3. Klik dua kali pada program java palyer

# **c. Petunjuk Pengoperasian Program Java Player**

1. Jalankan program dengan klik dua kali pada file program Java Player

Jurnal Teknologi Informasi Vol 3. No.1

2. Pada form java palyer ada beberapa tombol fungsi pad tampilan awal program seperti pada gambar 6

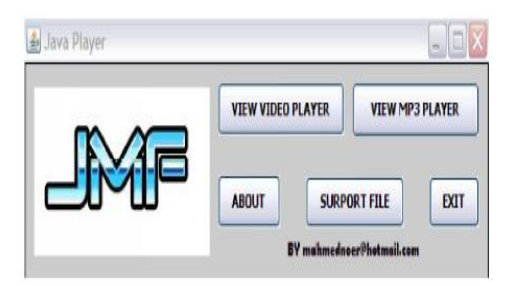

**Gambar 6 Tampilan form java player**

3. Untuk memutar video, klik tombol View Video Player sehingga muncul form video player seperti pada gambar 7, Lalu klik tombol open video player untuk mengambil file video yang berekstensi mpeg. Klik open untuk memutar file video tersebut seperti pada gambar 7

| $\triangle$ Open      |                                   | $\overline{\mathsf{x}}$ |
|-----------------------|-----------------------------------|-------------------------|
| Look In:              | My Documents                      | <b>88 日</b><br>□□□<br>國 |
| Downloads             |                                   |                         |
| My Music              |                                   |                         |
| My Pictures           |                                   |                         |
| <b>My Shapes</b>      |                                   |                         |
|                       | Green Day 21 Guns.mp4             |                         |
|                       | Green Day 21 Guns.mpg             |                         |
|                       | JetAudio 7.5.5.25 20091218 165925 |                         |
| <b>File Name:</b>     |                                   |                         |
|                       | Green Day 21 Guns.mpg             |                         |
| <b>Files of Type:</b> | <b>All Files</b>                  |                         |
|                       |                                   | Cancel<br>Open          |

**Gambar 7 Tampilan otak dialog open view video player**

<sup>&</sup>lt;sup>1)</sup> Dosen STMIK PPKIA Pradnya Paramita Malang

<sup>2)</sup> Mahasiswa STMIK PPKIA Pradnya Paramita Malang

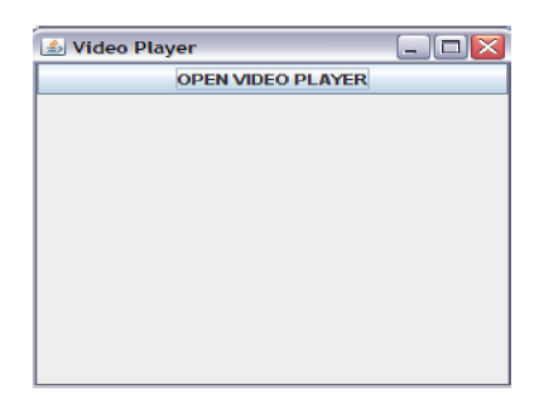

**Gambar 8 Tampilan form video player**

4. Pada saat memutar file video tersebut secara otomatis muncul control video yang berfungsi untuk mengatur video tersebut seperti pada gambar 9

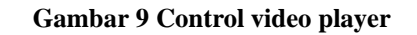

5. Untuk memutar file mp3 player klik tombol mp3 player pada form java player yang ada pada gambar 6, sehingga muncul form mp3 seperti pada gambar 10. Lalu klik tombol open mp3 player untuk mengambil file audio yang berekstensi mp3. Klik open untuk memanggil file mp3 tersebut seperti pada gambar 11.

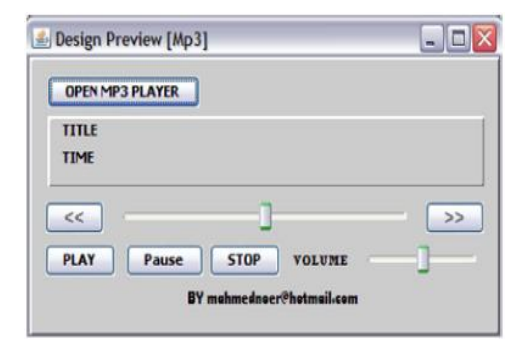

**Gambar 10 Tampilan form mp3 player**

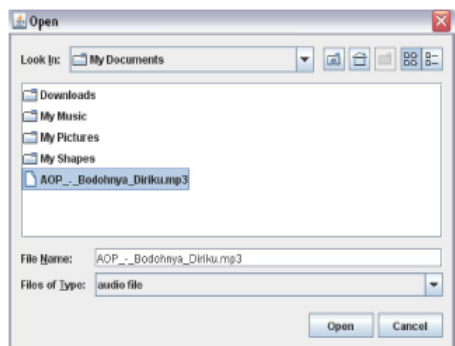

### **Gambar 11 Tampilan kotak dialog open view video player**

- 6. Pada form mp3 player berisi beberapa control fungsi untuk mengatur mp3 player. Tombol play, pause, stop, rewind (<<), previous (>>), title mp3 dan time, serta voleme slider sound dan slider time player.
- 7. Tombol about yang ada pada form java player gambar 6, berfungsi untuk menampilkan keterangan tentang program java player seperti pada gambar 12.

Jurnal Teknologi Informasi Vol 3. No.1

<sup>&</sup>lt;sup>1)</sup> Dosen STMIK PPKIA Pradnya Paramita Malang<br><sup>2)</sup> Mahasiswa STMIK PPKIA Pradnya Paramita Malang

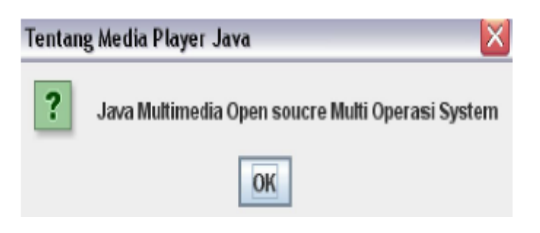

**Gambar 12 Tampilan about**

8. Tombol support yang ada pada form java player gambar 6, berfungsi untuk menampilkan keterangan ekstensi file player yang dapat diputar di program java playe seperti pada gambar 13.

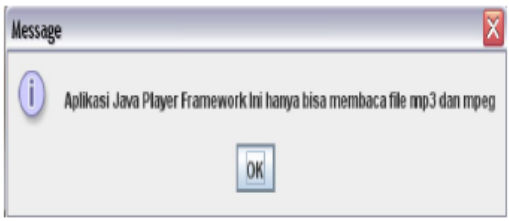

**Gambar 13 Tampilan support file**

9. Tombol exit yang ada pada form java player gambar 6, berfungsi untuk keluar dari program java player ini.

# **KESIMPULAN DAN SARAN**

Dari hasil penelitian ini dapat diambil kesimpulan bahwa penggunaan program java player dapat memberikan alternatif untuk apliksi multimedia dan kemudahan di dalam menjalankan program tersebut yang kompatibel dengan sistem operasi manapun.

Namun dalam pengembanganpengembangan program java player masih perlu adanya tambahan fitur-fitur yang lebih dan kreativitas agar suatu saat program ini dapat digunakan tidak hanya pada komputer saja tetapi seperti ponsel dan PDA. Selain itu diharapkan juga program ini tidak hanya dapat digunakan untuk memutar file mpeg dan mp3 saja, tetapi lebih bervariasi.

# **DAFTAR PUSTAKA**

- Soumyasch. 2006. *Java Media Framework,* (Online), (http://en.wikipedia .org/wiki/Java\_media\_Framework,di akses 15 Nopember 2009)
- Budi. 2009. *Multimedia,* (Online), (, diakses 15 Nopember 2009).
- Adnan, Tawaffani. 2003. *Apa Itu Framework* (online). (, diakses 22 Nopember 2009).
- Hartati, Sri. 2006. *Pemrograman Gui Swing Java.* Yogyakarta: Penerbit Andi.
- Ariyus, Dony. 2009. *Keamanan Multimedia Konsep dan Aplikasi.* Yogyakarta: Penerbit Andi.
- Hermawan, Benny. 2004. *Menguasai Java2 Object Oriented Programmig.*  Yoyakarta : Penerbit Andi.

Jurnal Teknologi Informasi Vol 3. No.1

<sup>&</sup>lt;sup>1)</sup> Dosen STMIK PPKIA Pradnya Paramita Malang

<sup>2)</sup> Mahasiswa STMIK PPKIA Pradnya Paramita Malang

Jurnal Teknologi Informasi Vol 3. No. 1

<sup>&</sup>lt;sup>1)</sup> Dosen STMIK PPKIA Pradnya Paramita Malang<br><sup>2)</sup> Mahasiswa STMIK PPKIA Pradnya Paramita Malang